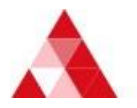

# Uniface Downloads 簡易登録ガイド

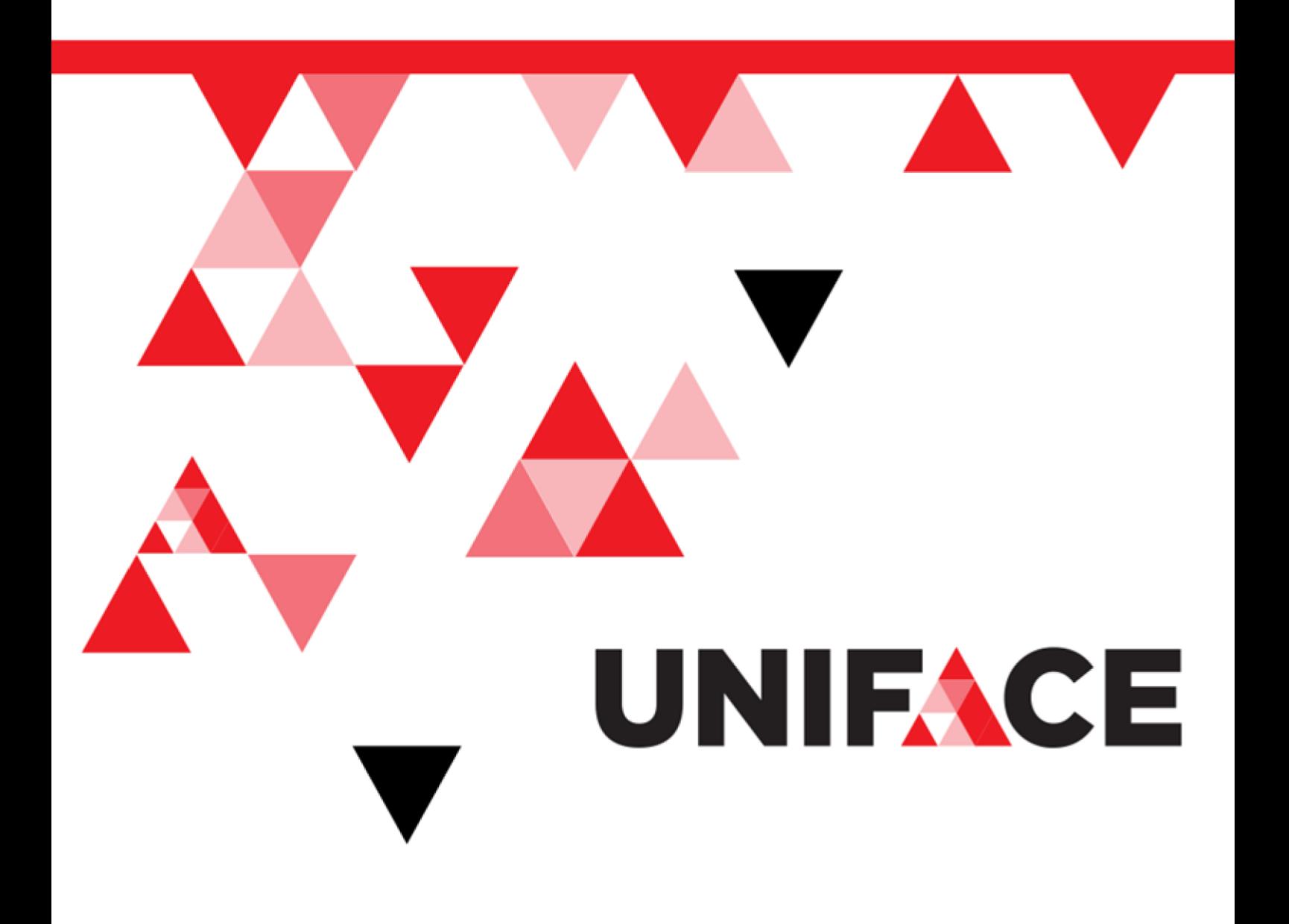

#### ご注意

・この資料の一部または全部を、株式会社シナプスイノベーションの書面による事前の許可なく、いかなる形態に おいても使用、複製、開示することはできません。

・この資料の記載事項は、将来予告なしに変更されることがあります。

Uniface は、Uniface B.V.の商標または登録商標です。

その他の会社名、製品名は関連するそれぞれの会社の商標または登録商標です。

資料番号 SU1022017-003

発行日 2017 年 7 月 1 日 第 1 版

#### ■■■■テクニカル・サポートのご案内■■■■

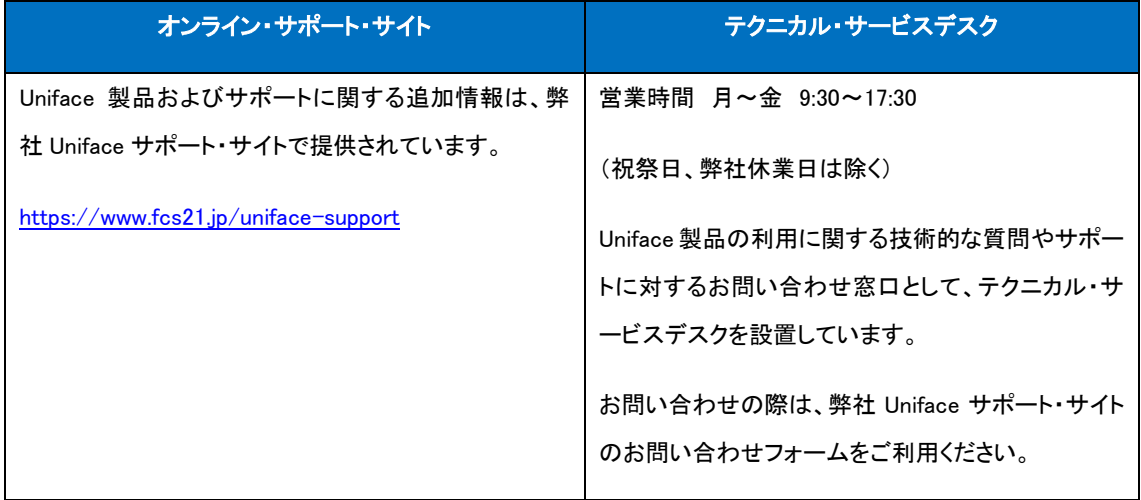

## 1. ダウンロードサイト

Uniface サービスパック、パッチ/インストールメディアおよび、緊急ライセンス は、[download.Uniface.com](https://download.uniface.com/) からダウンロードしてください。

### 2. 登録手順

Uniface Download サイトは登録制となります。

新しいユーザ名とパスワードを入手するためには、Uniface 社との契約による資格を 登録する必要があります。

新しいユーザ名とパスワードの発行はお客様の資格により判断されます。これはユー ザ名とパスワードの発行前に Uniface 社により確認されます。

1) Uniface Downloads サイトにアクセス後、Welcome to Uniface Downloads 画面から Register をクリックし、Registration Form(登録)画面に移動します。

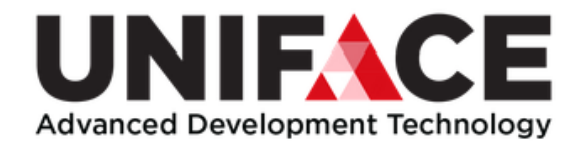

### **Uniface Downloads**

### **Welcome to Uniface Downloads**

If you are an existing customer, you can:

- ↓ Download Uniface software distributions, Uniface maintenance patches & service packs and Uniface Anywhere (formerly known as Uniface JTi).
- Obtain Uniface emergency software licenses to solve short-term licensing issues. For a long-term licensing solution, please contact your Uniface representative.

You must have a user account to access the software and licenses on this site. To receive an account, you will have to register first. User accounts are currently NOT linked to other Uniface sites such as Uniface info.

If you are not an existing customer, you can download a trial version of Uniface.

2) Registration Form 画面でユーザ登録に必要事項を記入します

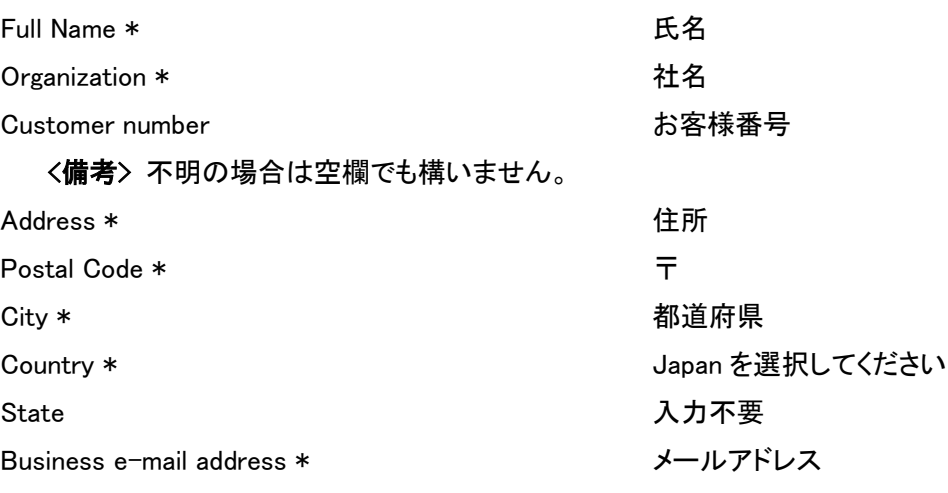

<注意>

Google などのフリーメールドメインは Uniface 社からアクセスに必要な情報を 含むメールが送信されない場合があります。

Phone **インスティック エンスティック 電話番号** 

## 記入例

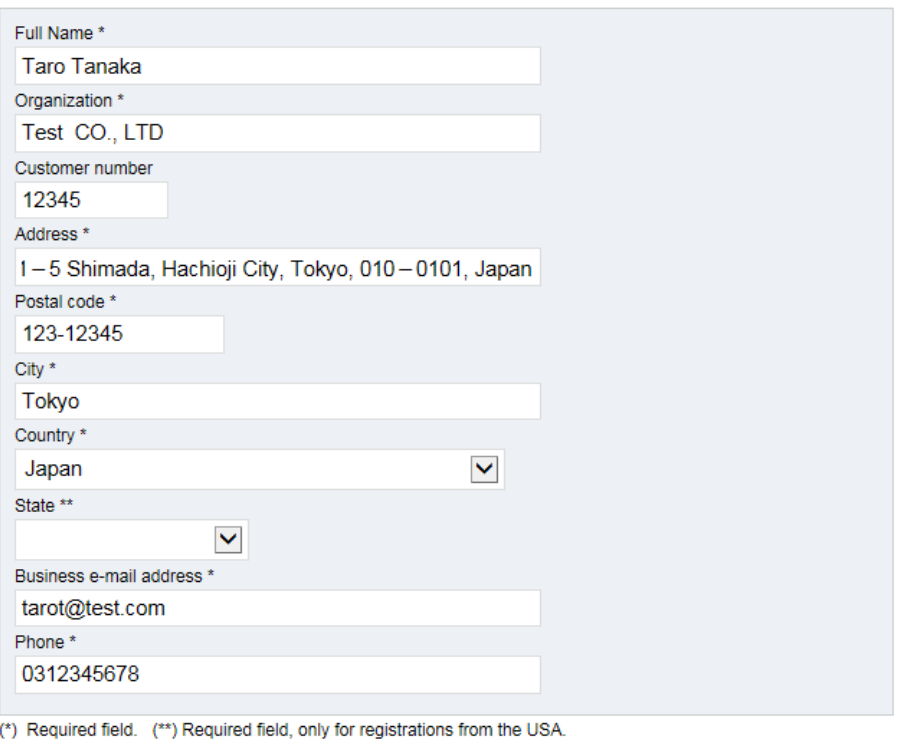

Register

(\*) は必須項目になります。

3) Register ボタンを押して登録を完了します。

以上で登録は完了になります。 約 3,4 日以内に登録されたメールアドレス宛てに Uniface 社からアクセスに必要なユーザ名、および仮パスワードが送られてきます。

一週間経っても情報が届かない場合は、ご使用のメールサーバの設定によっては、迷惑メールと 認識される場合がありますので、お手数ですが、迷惑メールフォルダもご確認ください。みつから ない場合は、お手数ですが、サポート窓口までご連絡をお願いします。

― 以上 ―